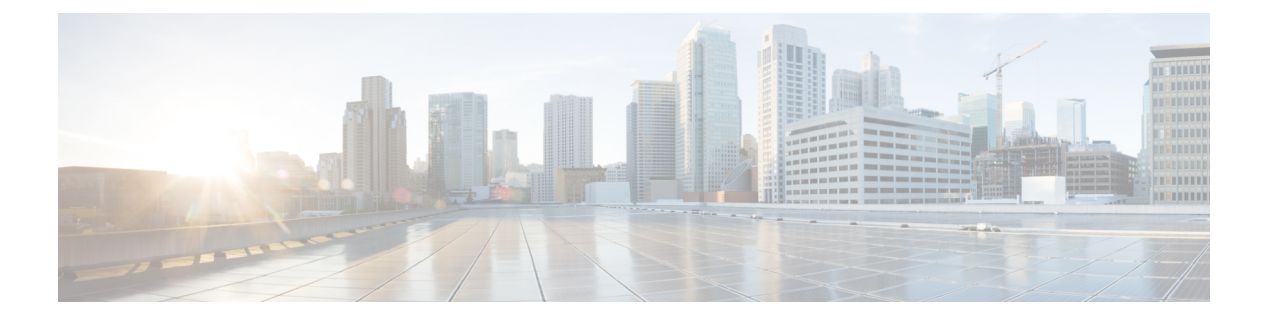

# 管理設定

この章では、Object Request Broker Element Management (ORBEM) および Simple Network Management Protocol (SNMP) オプションを設定する手順について説明します。

この章は、次の項で構成されています。

- SNMP MIB ブラウザ (1 ページ)
- SNMP サポート (3 ページ)

## **SNMP MIB** ブラウザ

この項では、MIBブラウザを使用して最新の Cisco Starent MIB ファイルにアクセスする手順に ついて説明します。更新された MIB ファイルは、すべての StarOS リリースに付属していま す。アカウントの設定とファイルへのアクセスについて詳しくは、シスコの販売担当者または サービス担当者にお問い合わせください。

MIBブラウザを使用すると、SNMP対応デバイスからデータを引き出すことができます。標準 MIB と独自 MIB をロードできます。このツールを使用すると、MIB データを読み取り可能な 形式で表示したり、特定の OID を検索する機能を提供したりすることができます。ブラウザ に MIB ツリー内のすべての MIB が表示されます。これにより、すべてのオブジェクト、ト ラップ、または適合性を簡単に見つけて識別することができます。

特定の StarOS ビルドの SNMP MIB を表示するには、次の手順を実行します。

- ステップ **1** 特定の StarOS リリースの MIB ファイルへのアクセス権を取得するには、シスコのセールス担当者または サービス担当者にお問い合わせください。
- ステップ2 圧縮されたコンパニオンファイルをデスクトップ上のフォルダにダウンロードします。ファイル名は、次 の規則に従います。**companion\_**xx.x.x**.tgz**
- ステップ **3** コンパニオンファイルを開き、解凍して、同じフォルダに展開します。
- ステップ **4 companion-**xx.x.x.xxxxx ファイルフォルダをダブルクリックします。
- ステップ **5 companion-**xx.x.x.xxxxx**.tar** を解答して展開します。
- ステップ **6** MIB ブラウザで、.tar ファイル内の **starent.my** ファイルを検索して開きます。SNMP MIB ブラウザを使用 すると、MIB **.my** ファイルを表示する前にコンパイルできます。

ステップ7 MIB ファイルをコンパイルするには、STARENT-MIB ファイルをクリックして、[File] > [Open] を選択しま す。

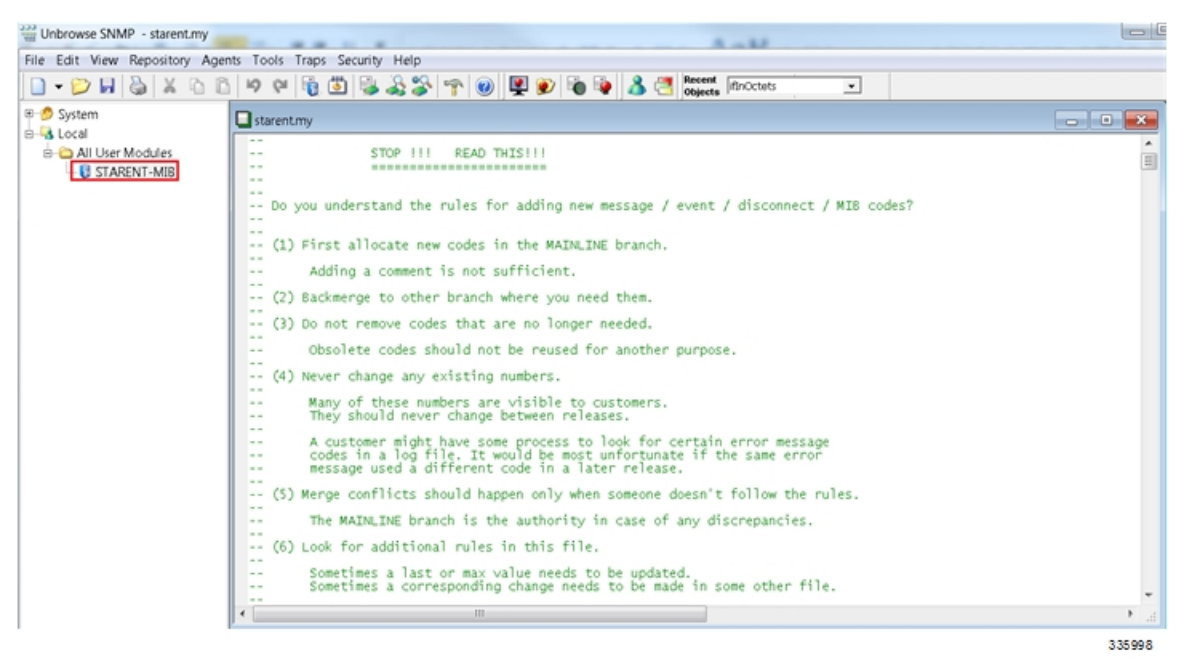

STARENT-MIB.vosmi ファイルが開きます。

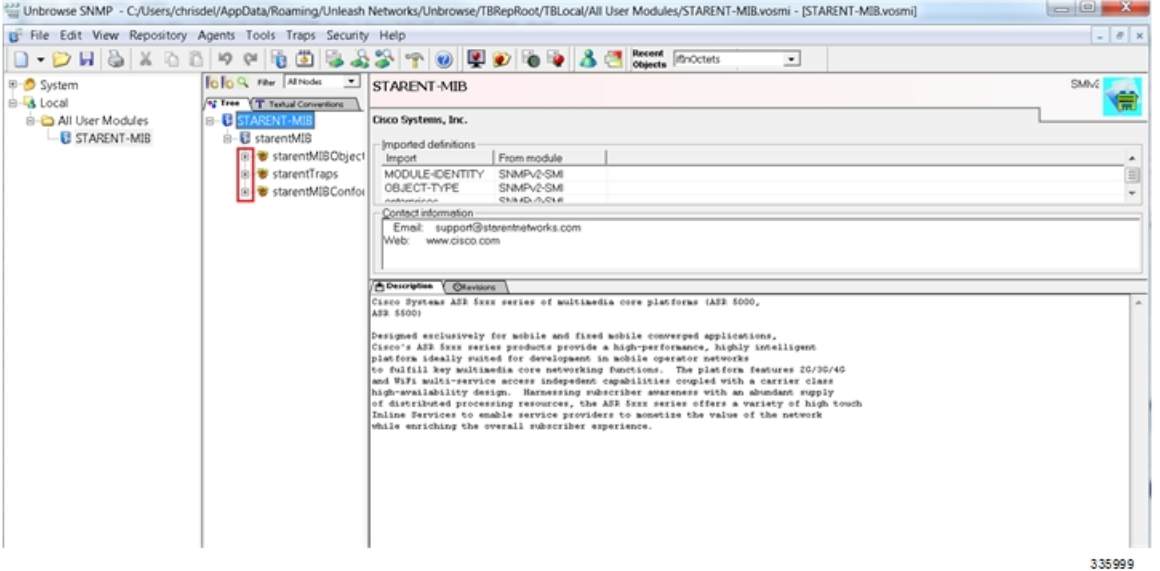

次の例で示すMIBブラウザのツリー図には、各オブジェクト、トラップ、および適合性の詳細を表示する ことができます。この例には、starCardPACMigrateFailedトラップのOID 番号とトラップの詳細が含まれ ています。

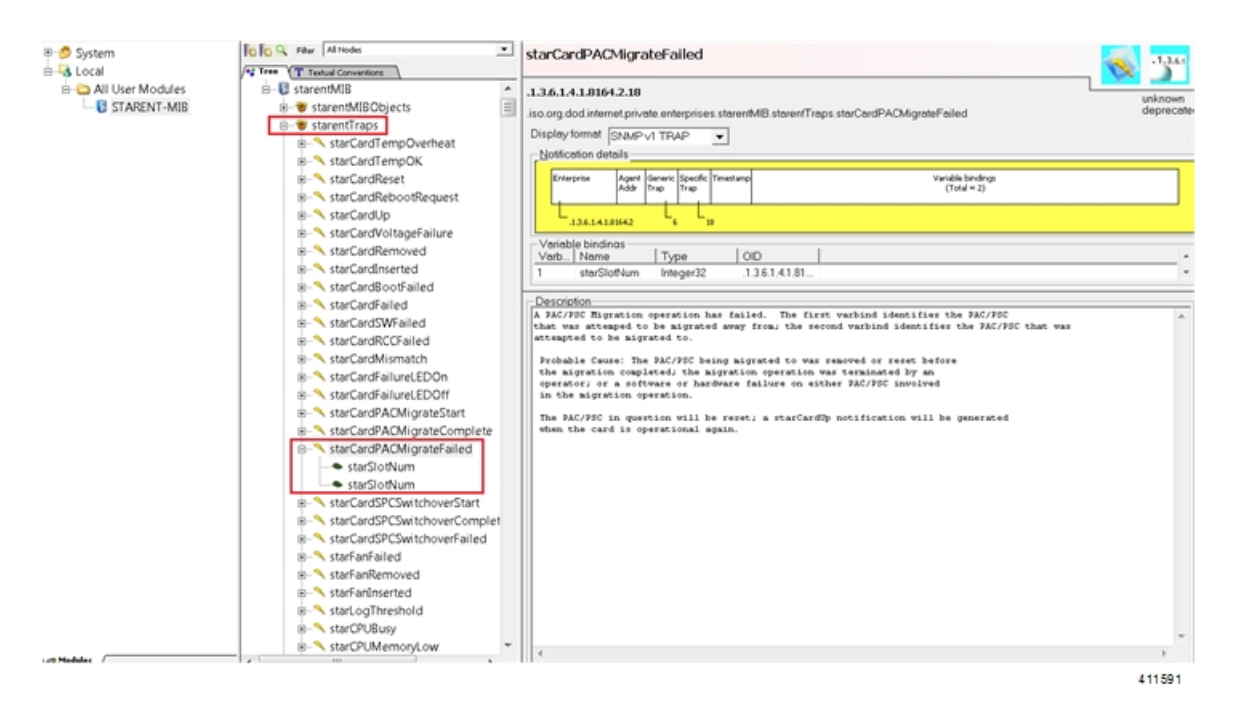

SNMP MIB ブラウザでは、特定の MIB を検索することができます。特定の OID (オブジェクト識別子)を 検索して、特定の MIB エントリを検索できます。

特定のリリースの SNMP MIB の変更については、該当するバージョンの『*Release Change Reference*』の「*SNMP MIB Changes in Release xx*」の章を参照してください。 重要

## **SNMP** サポート

システムは SNMP を使用して、ネットワーク上の EMS サーバーまたはアラームサーバーにト ラップまたはイベントを送信します。これらのデバイスと通信するには、SNMPを設定する必 要があります。

### Ú

この項の設定例で使用されているコマンドは、基本機能を提供します。最も一般的なコマンド とキーワードのオプションが示されています。多くの場合、他のオプションコマンドやキー ワードオプションを使用できます。詳細については、『*CommandLine Interface Reference*』を参 照してください。 重要

『*SNMP MIB Reference*』では、StarOS でサポートされている MIB と SNMP のトラップが説明 されています。

システムが EMS サーバーまたはアラームサーバーと通信するように設定するには、次の手順 を実行します。

管理設定

- ステップ **1** の設定例を適用して、UDPポートやアラームサーバーターゲットなどのSNMPパラメータを設定します。 SNMP とアラームサーバーパラメータの設定 (4 ページ)
- ステップ **2** 新しい SNMP 設定を表示するには、次の手順を実行します。 SNMP パラメータの確認 (5 ページ)
- ステップ **3** 「設定の確認と保存」の説明に従って、設定を保存します。

## **SNMP** とアラームサーバーパラメータの設定

SNMP およびアラームサーバーパラメータを設定するには、次の例を使用します。

#### **configure**

**system contact** *contact\_name* **system location** *location\_name* **snmp authentication-failure-trap snmp community** *community\_string* **snmp server port** *port\_number* **snmp target** *name ip\_address* **snmp engine-id local** *id\_string* **snmp notif-threshold** *value* **low** *low\_value* **period** *time\_period* **snmp user** *user\_name* **snmp mib** *mib\_name* **snmp runtime-debug [ debug-tokens** *token\_id token\_id token\_id*...*token\_id* **end**

### 注:

- システム管理者は、エラー状態を示すトラップが生成されたときに連絡する担当者の名前 です。
- **snmp**コミュニティ文字列は、システムのManagementInformationBase(MIB)へのアクセ スを可能にするパスワードです。
- システムは、SNMPv1 トラップ、SNMPv2c トラップ、または SNMPv3 トラップを多数の ターゲットデバイスに送信できます。ただし、EMS は SNMP バージョン 1 (SNMPv1) お よびSNMPバージョン2c(SNMPv2c)トラップのみを処理できます。設定しているSNMP ターゲットが EMS アプリケーションである場合は、**snmp target** コマンドを使用してバー ジョン 1 またはバージョン 2c の使用を設定します。複数のターゲットを設定するのに必 要な回数だけこのコマンドを発行します。複数のターゲットを設定した場合、生成された アラームは、設定されたすべてのターゲットに送信されます。
- **snmp notif-threshold** コマンドは、通知が SNMP ユーザーに伝達される前に、特定のイベ ントに対して生成する必要がある SNMP 通知の数(デフォルトは 300)と、モニタリング ウィンドウ サイズの秒数(デフォルトは 300)を設定します。
- **snmpengine-idlocal**コマンドはオプションです。これは、ネットワークでSNMPv3サポー トが必要な場合にのみ必要です。エンジン ID は、SNMP エンジンと関連する SNMP エン ティティを一意に識別するため、2 つの間にセキュリティ アソシエーションを提供し、 データの送受信を行います。
- **snmp** ユーザーの名前は SNMPv3 用であり、オプションです。このコマンドには、多数の キーワードオプションが関連付けられています。
- 他の業界標準および Cisco MIB を有効にするには、**snmp mib** コマンドを使用します。デ フォルトでは、STARENT-MIB のみが有効になっています。
- デフォルトでは、SNMPランタイムデバッグは常に実行され、イベントロギングのために CPU サイクルを消費します。CPU 使用率を制御するには、**no snmp runtime-debug** を設定 して、ランタイムデバッグを無効にすることができます。このコマンドのオプションを使 用すると、指定された MIB を参照して解析する SNMP トークン値を指定できます。

```
Ú
```
SNMPv3 トラップは、一部の EMS アプリケーションではサポートされていない場合がありま す。 重要

### **SNMP** パラメータの確認

ステップ **1** SNMP サーバー情報が正しく設定されていることを確認するには、**show snmp server** コマンドを実行しま す。次に、このコマンドの出力例を示します。

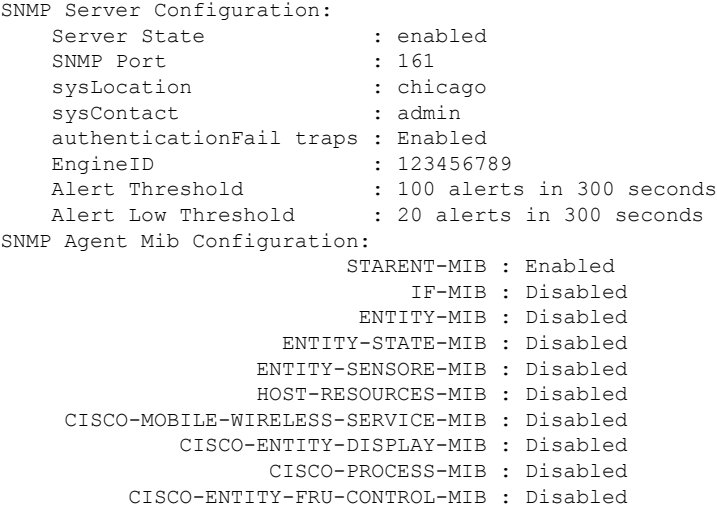

ステップ **2** 次のコマンドを入力して、SNMP コミュニティが正しく設定されていることを確認します。

### **show snmp communities**

このコマンドの出力には、設定されている SNMP コミュニティとそれに対応するアクセスレベルが一覧表 示されます。

ステップ **3** 次のコマンドを入力して、SNMP トランスポートが正しく設定されていることを確認します。

#### **show snmp transports**

次に、出力例を示します。

```
Target Name: rms1
IP Address: 192.168.1.200
Port: 162
Default: Default
Security Name: public
Version: 1
Security:
View:
Notif Type: traps
```
### **SNMP** トラップ生成の制御

システムは、SNMP トラップ(通知)を使用して、特定のイベントが発生したことを示しま す。デフォルトでは、システムですべてのトラップの生成が可能です。ただし、個々のトラッ プを無効にして、特定のタイプのトラップやアラームレベルのトラップだけを生成することも できます。この項では、SNMP トラップを無効または有効にする手順について説明します。

### Ú

この項の設定例で使用されているコマンドは、基本機能を提供します。最も一般的なコマンド とキーワードのオプションが示されています。多くの場合、他のオプションコマンドやキー ワードオプションを使用できます。すべてのコマンドの詳細については、『*Command Line Interface Reference*』を参照してください。 重要

SNMP トラップの生成を設定するには、次の手順を実行します。

ステップ **1** 次の設定例を適用して、パラメータを設定します。

#### **configure**

```
snmp trap suppress
```
**snmp trap suppress** *trap\_name1 trap\_name2* ... *trap\_nameN*

抑制していたトラップを後で再度有効にする場合は、**snmp trap enable** コマンドを使用します。

ステップ **2** 「設定の確認と保存」の説明に従って、設定を保存します。

翻訳について

このドキュメントは、米国シスコ発行ドキュメントの参考和訳です。リンク情報につきましては 、日本語版掲載時点で、英語版にアップデートがあり、リンク先のページが移動/変更されている 場合がありますことをご了承ください。あくまでも参考和訳となりますので、正式な内容につい ては米国サイトのドキュメントを参照ください。